# **docker**

## **Requirements**

- 시스템과 인프라 기초 지식
	- 시스템 기반의 구성 요소; 기능 요구사항(functional requirement), 비기능 요구사항(nonfunctional requirement): 신뢰성, 확장성, 운용성, 보안 등, 하드웨어, 네트워크, OS, 미들웨어
	- 클라우드와 온프레미스(on-premises; 자사에서 데이터 센터를 보유하고 시스템 구축부터 운 용까지를 모두 수행하는 형태)
	- 시스템 기반의 구축/운용 흐름
		- 1. 시스템 구축 계획 및 요구사항 정의;
			- 시스템 구축 범위 선정
			- 인프라 요구사항 정의
			- 예산 책정
			- 프로젝트 체계화
			- 기존 시스템과의 연계
			- 시스템 마이그레이션 계획
		- 2. 인프라 설계 단계;
			- 인프라 아키텍처 설계
			- 네트워크 토폴로지 설계
			- 장비 선택, 조달(클라우드인 경우 서비스 선택)
			- OS, 미들웨어 선택, 조달(클라우드인 경우 서비스 선택)
			- 시스템 운용 설계
			- 시스템 마이그레이션 설계
		- 3. 인프라 구축 단계; (\*표시, 퍼블릭 클라우드에서는 필요 없는 경우가 많다)
			- 네트워크 부설\*
			- 서버 설치\*
			- OS 셋업\*
			- 미들웨어 셋업\*
			- 애플리케이션 및 라이브러리 설치
			- 테시트(네트워크 확인, 부하 테스트, 운용 테스트)
			- 시스템 릴리스 및 마이그레이션
		- 4. 운용단계;
			- 서버 프로세스, 네트워크, 리소스, 배치 Job 모니터링
			- 데이터 백업 및 정기 유지보수
			- OS, 미들웨어 버전 업그레이드
			- 애플리케이션 버전 업그레이드
			- 시스템 장애 시 대응
			- 사용자 서포트(헬프데스크)
- 하드웨어와 네트워크 기초 지식
	- 서버 장비; CPU, 메모리, 스토리지
	- 네트워크 주소; MAC 주소(물리주소/이더넷 주소), IP 주소
	- OSI 참조 모델과 통신 프로토콜

#### **OSI 7 Layer**

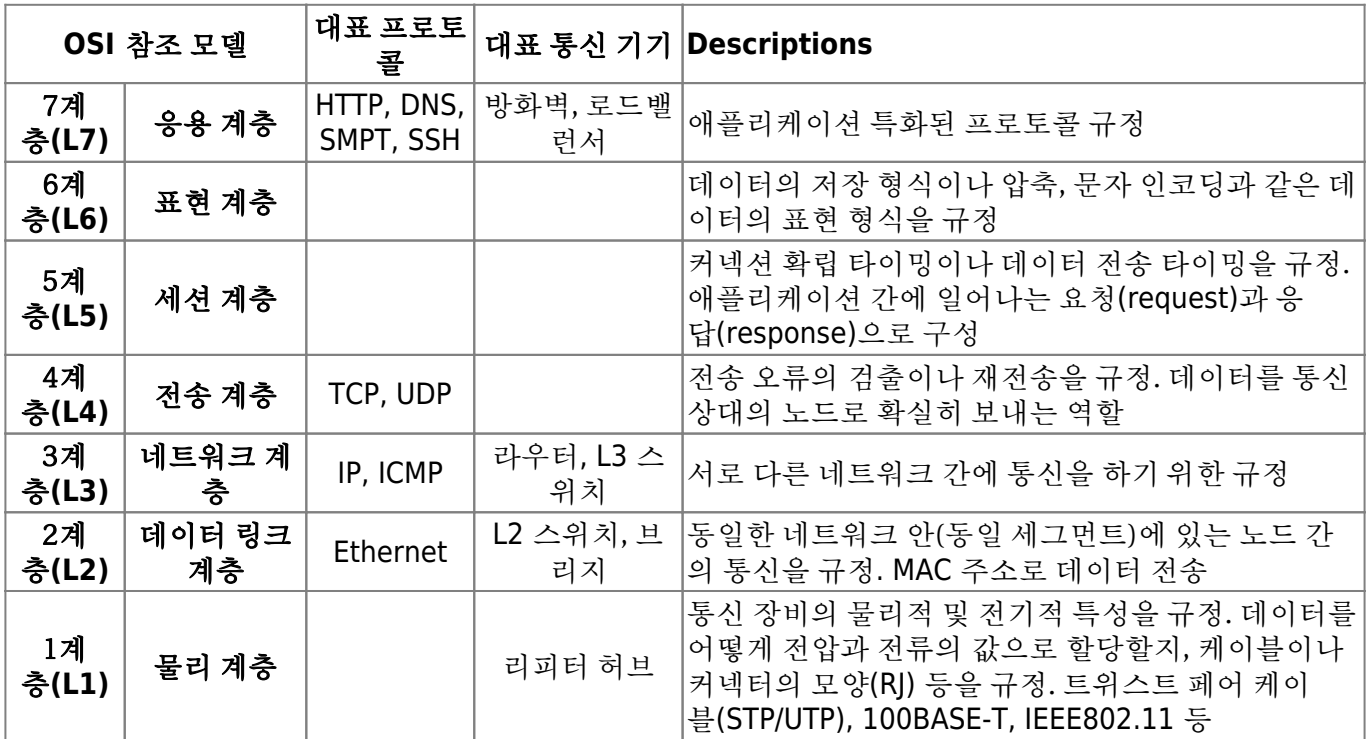

- 방화벽; 패킷 필터형, 애플리케이션 게이트웨이 형
- 라우터/레이어3 스위치; 라우팅 테이블 → 정적 경로(Static Route), 라우팅 프로토콜 → 동적 경 로(Dynamic Route)
- Linux 기초 지식
- Linux 커널; 디바이스 관리, 프로세스 관리, 메모리 관리

#### 쉘의 종류

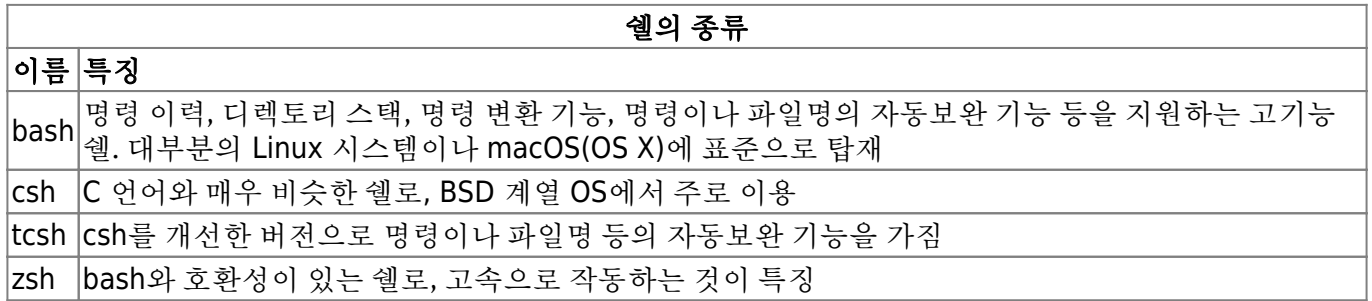

- Linux 파일 시스템; VFS(Virtual File System)
- 디렉토리 구성; /bin, /boot, /dev, /etc, /home, /proc, /sbin, /tmp, /usr, /var
- 보안 기능; 계정에 대한 권한 설정, 네트워크 필터링을 사용한 보안 기능(iptables), SELinux(Security-Enhanced Linux)
- 미들웨어 기초 지식
- 웹서버/웹 애플리케이션 서버; Apache HTTP Server, IIS(Internet Information Services), Nginx, ..
- 데이터베이스 서버;
	- RDBMS; MySQL, PostgreSQL, Oracle Database, …
	- NoSQL; Redis, MongoDB, Apache Cassandra, …
- 시스템 감시 툴; Zabbix, Datadog, Mackerel, …
- 인프라 구성 관리 기초 지식
- 인프라 구성 관리; Chef, Ansible, Puppet, Itamae, … Kubernetes

CI(Continuous Integration) 애플리케이션의 코드를 추가 및 수정할 때마다 테스트를 실행하고 확실하게 작동하는 코드를 유지하는 방법; Jenkins, …

#### **Linux** 디렉토리 구성

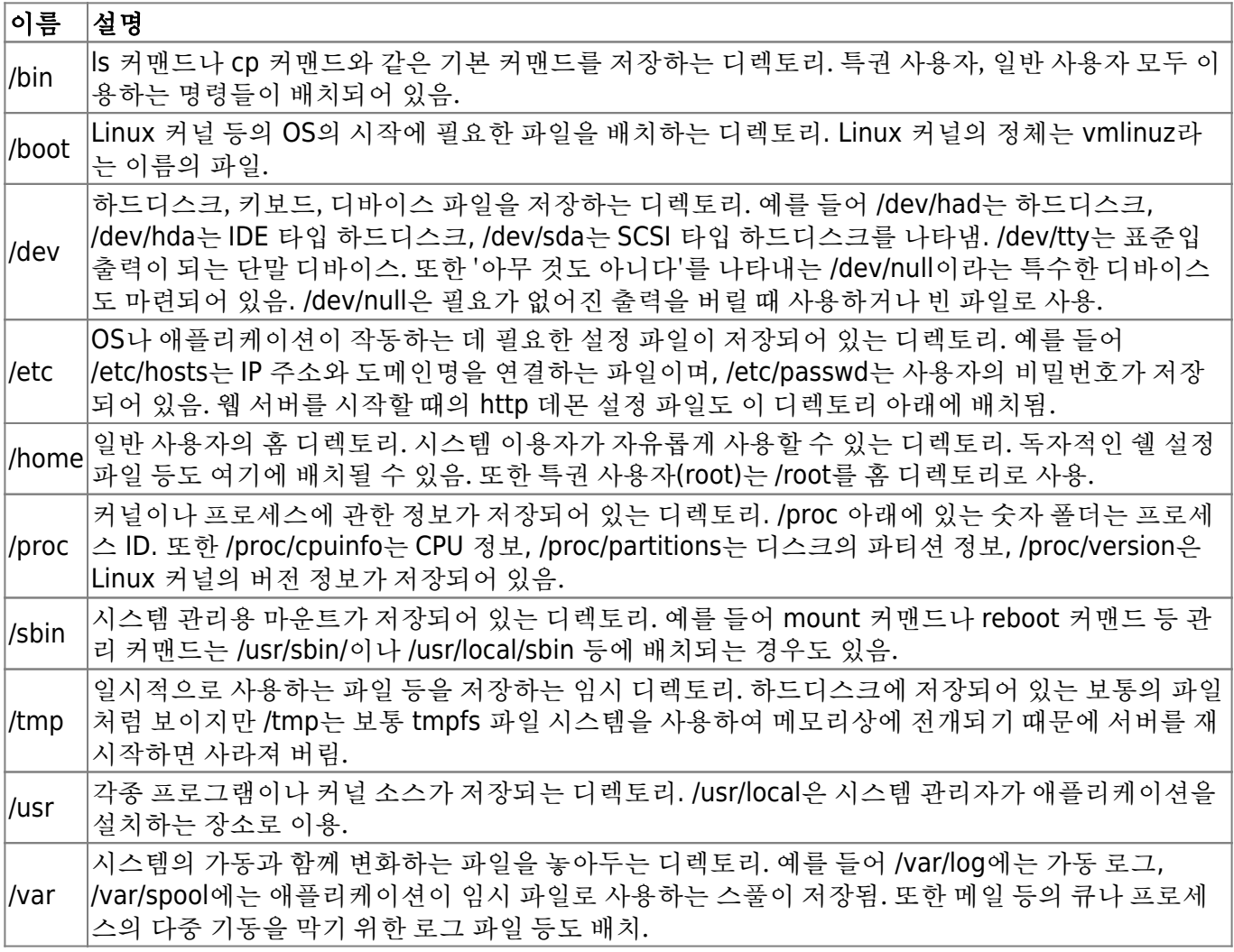

## 컨테이너 기술과 **Docker** 개요

- 컨테이너
- Docker
- Docker 기능;
	- Docker 이미지를 만드는 기능(Build)
	- Docker 이미지를 공유하는 기능 (Ship)
	- Docker 컨테이너를 작동시키는 기능 (Run)
- Docker의 작동 구조
	- 컨테이너를 구획하는 장치 (namespace)
	- 릴리스 관리 장치 (cgroups)
	- 네트워크 구성(가상 브리지/가상 NIC)
	- Docker 이미지의 데이터 관리 장치

## **Getting started docker**

- 설치
- 작동 확인
	- hello world
	- 버전 확인 (docker version)
	- 실행 환경 확인 (docker system info)
	- 디스크 이용 상황 (docker system df)
- nginx 동작 예제; docker 이미지 다운로드 → nginx 작동 → nginx 작동 확인 → nginx 기동 정지

## **Commands**

이미지 조작

#### **Docker Hub**

<https://hub.docker.com>

#### 이미지 다운로드**(docker image pull)**

#### **docker image pull**

```
$ docker image pull [옵션] 이미지명[:태그명]
```

```
$ docker image pull centos:7 # CentOS의 이미지 취득
$ docker image pull -a centos # CentOS의 모든 태그 이미지 취득
$ docker image pull gcr.io.tensorflow/tensorflow # TensorFlow의 URL을 지정하여
이미지 취득
```
#### 이미지 목록 표시**(docker image ls)**

#### **docker image ls**

\$ docker image ls [옵션] [리포지토리명]

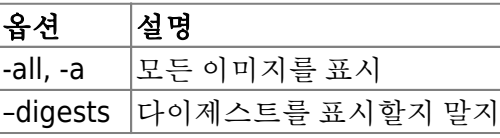

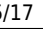

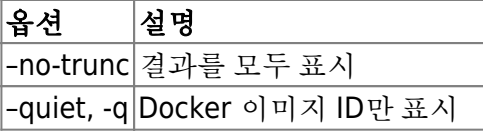

\$ docker image ls

결과

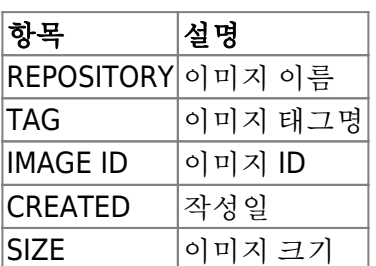

이미지 상세 정보 확인**(docker image inspect)**

이미지 태그 설정**(docker image tag)**

이미지 검색**(docker search)**

이미지 삭제**(docker image rm)**

**Docker Hub**에 로그인**(docker login)**

이미지 업로드**(docker image push)**

**Docker Hub**에서 로그아웃**(docker logout)**

컨테이너 생성/시작/정지

**Docker** 컨테이너의 라이프 사이클

컨테이너 생성 및 시작**(docker container run)**

컨테이너의 백그라운드 실행**(docker container run)**

컨테이너의 네트워크 설정**(docker container run)**

자원을 지정하여 컨테이너 생성 및 실행**(docker container run)**

#### 컨테이너를 생성 및 시작하는 환경을 지정**(docker container run)**

가동 컨테이너 목록 표시**(docker container ls)**

컨테이너 가동 확인**(docker container stats)**

컨테이너 시작**(docker container start)**

컨테이너 정지**(docker container stop)**

컨테이너 재시작**(docker container restart)**

컨테이너 삭제**(docker container rm)**

컨테이너 중단/재개**(docker container pause/docker container unpause)**

컨테이너 네트워크

네트워크 목록 표시**(docker network ls)**

네트워크 작성**(docker network create)**

네트워크 연결**(docker network connect/docker network disconnect)**

네트워크 상세 정보 확인**(docker network inspect)**

네트워크 삭제**(docker network rm)**

가동중인 컨테이너 조작

가동 컨테이너 연결**(docker container attach)**

가동 컨테이너에서 프로세스 실행**(docker container exec)**

가동 컨테이너의 프로세스 확인**(docker container top)**

가동 컨테이너의 포트 전송 확인**(docker container port)**

컨테이너 이름 변경**(docker container rename)**

컨테이너 안의 파일을 복사**(docker container cp)**

컨테이너 조작의 차분 확인**(docker container diff)**

이미지 생성

컨테이너로부터 이미지 작성**(docker container commit)**

컨테이너를 **tar** 파일로 출력**(docker container export)**

**tar** 파일로부터 이미지 작성**(docker image import)**

이미지 저장**(docker image save)**

이미지 읽어 들이기**(docker image load)**

불필요한 이미지/컨테이너를 일괄 삭제**(docker system prune)**

### **Dockerfile**을 사용한 코드에 의한 서버 구축

**Dockerfile**을 사용한 구성 관리

**Dockerfile**이란?

**Dockerfile**의 기본 구문

**Dockerfile** 작성

**Dockerfile**의 빌드와 이미지 레이어

#### **Dockerfile**로부터 **Docker** 이미지 만들기

**Docker** 이미지의 레이어 구조

멀티스테이지 빌드를 사용한 애플리케이션 개발

**Dockerfile** 만들기

**Docker** 이미지의 빌드

**Docker** 컨테이너의 시작

명령 및 데몬 실행

명령 실행**(RUN** 실행)

데몬 실행**(CMD** 명령)

데몬 실행**(ENTRYPOINT** 명령)

빌드 완료 후에 실행되는 명령**(ONBUILD** 명령)

시스템 콜 시그널의 설정**(STOPSIGNAL** 명령)

컨테이너의 헬스 체크 명령**(HEALTHCHECK** 명령)

환경 및 네트워크 설정

환경변수 설정**(ENV** 명령)

작업 디렉토리 지정**(WORKDIR** 명령)

사용자 지정**(USER** 명령)

라벨 지정**(LABEL** 명령)

#### 포트 설정**(EXPOSE** 명령)

**Dockerfile** 내 변수의 설정**(ARG** 명령)

기본 쉘 설정**(SHELL** 명령)

파일 설정

파일 및 디렉토리 추가**(ADD** 명령)

파일 복사**(COPY** 명령)

볼룸 마운트**(VOLUME** 명령)

### **Docker** 이미지 공개

**Docker** 이미지의 자동 생성 및 공개

**Automated Build**의 흐름

**GitHub**에 공개하기

**Docker Hub**의 링크 설정

**Dockerfile**의 빌드

**Docker** 이미지 확인

**Docker Registry**를 사용한 프라이빗 레지스트리 구축

로컬 환경에 **Docker** 레지스트리 구축하기

**Docker** 이미지 업로드

**Docker** 이미지의 다운로드와 작동 확인

### 클라우드 서비스를 사용한 프라이빗 레지스트리 구축

#### **Google Container Registry** 준비하기

**Docker** 이미지의 업로드

**Docker** 이미지의 다운로드와 작동 확인

### 여러 컨테이너의 운용 관리

여러 컨테이너 관리의 개요

웹 3계층 시스템 아키텍처

영구 데이터의 관리

**Docker Compose**

웹 애플리케이션을 로컬에서 움직여 보자

**Compose** 구성 파일의 작성

여러 **Docker** 컨테이너 시작

여러 **Docker** 컨테이너 정지

**Docker Compose**를 사용한 여러 컨테이너의 구성 관리

**docker-compose.yml**의 개요

이미지 지정**(image)**

이미지 빌드**(build)**

컨테이너 안에서 작동하는 명령 지정**(command/entrypoint)**

컨테이너 간 연결**(links)**

컨테이너 간 통신**(ports/expose)**

서비스의 의존관계 정의**(depends\_on)**

컨테이너 환경변수 지정**(environment/env\_file)**

컨테이너 정보 설정**(container\_name/labels)**

컨테이너 데이터 관리**(volumes/volumes\_from)**

**Docker Compose**를 사용한 여러 컨테이너의 운용

**Docker Compose**의 버전 확인

**Docker COmpose**의 기본 명령

여러 컨테이너의 생성**(up)**

여러 컨테이너 확인**(ps/logs)**

컨테이너에서 명령 실행**(run)**

여러 컨테이너 시작/정지/재시작**(start/stop/restart)**

여러 컨테이너 일시 정시/재개**(pause/unpause)**

서비스의 구성 확인**(port/config)**

여러 컨테이너 강제 정지/삭제**(kill/rm)**

여러 리소스의 일괄 삭제**(down)**

## 멀티호스트 환경에서 **Docker** 실행 환경 구축

멀티호스트 환경에서 컨테이너 관리의 개요

멀티호스트 환경과 클러스터링

**Docker Machine**이란?

웹 애플리케이션을 서비스 공개해 보자

**Docker** 실행 환경 작성

웹 애플리케이션 전개

**Docker** 실행 환경 삭제

**Docker Machine**을 사용한 실행 환경 구축

**Docker Machine**의 기본 명령

실행 환경 작성**(create)**

실행 환경 목록 표시**(ls/status/url)**

실행 환경에 대한 **SSH** 연결**(ssh)**

실행 환경 시작/정지/재시작**(start/stop/restart)**

실행 환경으로부터 파일 다운로드**(scp)**

실행 환경 삭제**(rm/kill)**

실행 환경 정보 확인**(ip/inspect)**

## 클라우드를 사용한 **Docker** 실행 환경 구축

클라우드 환경에서 **Docker** 오케스트레이션하기

분산 환경에서의 컨테이너 운용 관리

퍼블릭 클라우드가 제공하는 매니지드 서비스

**Google Cloud Platform**의 컨테이너 관련 서비스

**Kubernetes**의 개요

**Kubernetes**의 서버 구성

애플리케이션 구성 관리**(Pod, ReplicaSet, Deployment)**

네트워크 관리**(Service)**

**Label**을 사용한 리소스 식별

**Kubernetes**의 구조

**GCP**를 사용한 **Docker** 애플리케이션 개발

애플리케이션 개발 흐름

소스코드 관리**(Cloud Source Repositories)**

**Docker** 이미지 빌드**(Cloud Container Builder)**

**GCP**를 사용한 **Docker** 애플리케이션 실행 환경 구축

**Kubernetes** 클러스터 구축

애플리케이션의 설정 정보 관리**(ConfigMap, Secrets)**

#### 앱의 전개**(Deployment)**

#### 서비스 공개**(Service)**

앱의 버전업**(Blue-Green Deployment)**

배치 잡 실행**(CronJob)**

### 클라우드를 사용한 **Docker** 실행 환경의 운용 관리

```
시스템 운용의 기초 지식
```
가용성 관리

수용성**(Capacity)** 관리

시스템 감시

#### **GKE**를 사용한 **Docker** 실행 환경의 운용

**Kubernetes**의 스테이터스 확인

**Kubernetes**의 **Pod** 관리

**Kubernetes**의 노드 관리

**Kubernetes**의 리소스 작성/삭제/변경

**Kubernetes**의 업그레이드/다운그레이드

**Stackdriver**에서 로그 확인

#### **node docker image**

\$ docker exec -it node bash

#### **nginx-php-fpm docker image**

```
richarvey/nginx-php-fpm
$ docker run --name ngx-php -d richarvey/nginx-php-fpm
$ docker exec -e 'DOMAIN=theta5912.net' -e 'GIT_EMAIL=alex@theta5912.net' -e
'WEBROOT=/var/www/html' -t ngx-php /usr/bin/letsencrypt-setup
$ docker exec -t -i ngx-php /bin/bash
$ docker exec -e 'DOMAIN=theta5912.net'
$ docker exec -e 'GIT_EMAIL=alex@theta5912.net'
$ docker exec -t ngx-php /usr/bin/letsencrypt-setup (90days)
$ docker exec -t ngx-php /usr/bin/letsencrypt-renew
$ docker exec -e 'DOMAIN=theta5912.net' -t ngx-php /usr/bin/letsencrypt-
renew
$ docker start ngx-php
$ docker commit -a "Alex Levine<alex@theta5912.net>" -m "update dokuwiki,
December 29, 2017. Friday" ngx-php
---
setting the timezone
# apk add tzdata
# ls /usr/share/zoneinfo
# cp /usr/share/zoneinfo/Asia/Seoul /etc/localtime
# echo "Asia/Seoul" > /etc/timezone
# date
# apk del tzdata
in dokuwiki
dokuwiki/inc/init.php 88
date default timezone set("Asia/Seoul");
---
# apk update
# apk upgrade
# rm -rf /var/cache/apk/*
---
# export DOMAIN=theta5912.net
# export GIT EMAIL=alex@theta5912.net
```

```
# export WEBROOT=/var/www/html
# /usr/bin/letsencrypt-setup
---
# wget http://download.dokuwiki.org/src/dokuwiki/dokuwiki-stable.tgz
# tar xvf dokuwiki-stable.tgz --strip 1
---
cp
host -> container
$ docker cp /path/foo.txt mycontainer:/path/foo.txt
container -> host
$ docker cp mycontainer:/path/foo.txt /path/foo.txt
---
$ docker run -i -t ---name <container name> -v <host directory>
```
### **Google Cloud Platform** 사용법

#### **A.1** 계정 등록

[1] 등록 시작 [2] 계정 정보 등록

#### **A.2** 프로젝트 작성과 삭제

[1] 프로젝트 작성 [2] 프로젝트명 설정 [3] 프로젝트 삭제

#### **A.3 Cloud Console** 사용법

툴과 서비스 대시보드

#### **A.4 Cloud Shell** 사용법

#### **A.5 Cloud SDK** 설치하기

From: <https://theta5912.net/>- **reth**

Permanent link: **<https://theta5912.net/doku.php?id=public:computer:docker&rev=1628082677>**

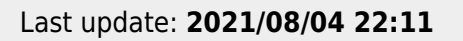

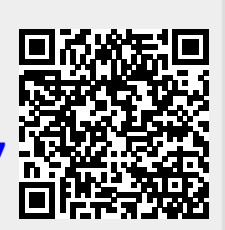